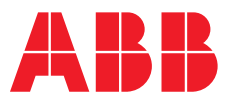

## **Let's connect.**

**—** 

# Drop-in connectivity to Logix5000 controllers

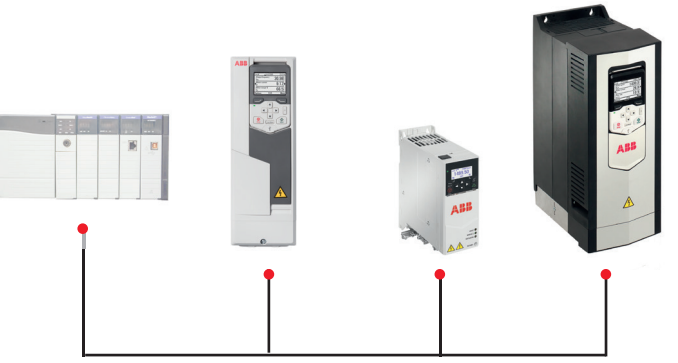

Universal Connectivity – Simplifying ABB drive commissioning and connectivity to EtherNet/IP™ and ControlNet™ networks

**EtherNet/IP™ or ControlNet™**

#### **AOI 1.0 for New VFD Applications**

This Add-on Instruction is designed to be used in new VFD applications. The User Defined Data Type (UDT) defines the tag descriptions, such as control word, status word, references and actual speed & torque. UDTs provide users with an interface that enables them to add specific tag descriptions into the dynamic datasets supported by ABB low voltage AC and DC drives. It will map the EtherNet/IP or ControlNet module to the User Defined Data Type providing a seamless and simplified connection to the network.

#### **AOI 2.0 Drive Control Emulation**

This Add-on Instruction (AOI) is designed to be used in places where the user doesn't want to have to modify the existing control code for Rockwell Drives. The AOIs and UDTs are already setup to mimic the existing control and status tags, so just find and replace the existing tags with the newly created ABB tags and the existing RSLogix 5000 code will control the ABB drive seamlessly. Built in scaling for customized data is available.

#### **Supported Drives**

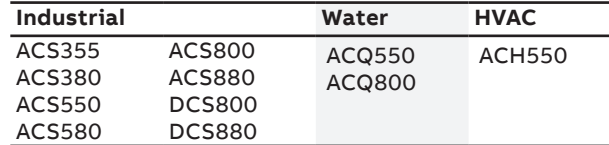

#### **Supported Profile Types**

- ABB Drives
- ODVA
- Transparent (16-bit and 32-bit)

#### **Benefits**

- Reduce development time and simplify diagnostics with pre-defined tag descriptions and data types
- Minimize commissioning cost
- Create consistent PLC code regardless of programmer
- Easily rename tag description to an installation-specific name
- Leverage modular programming to easily copy and paste Add-On Instruction for additional drives
- Save time and money by re-using the same User Defined Data Type for duplicate drives
- Enjoy the flexibility and versatility of ABB drives connected to EtherNet/IP and ControlNet networks

#### **Supported Drives**

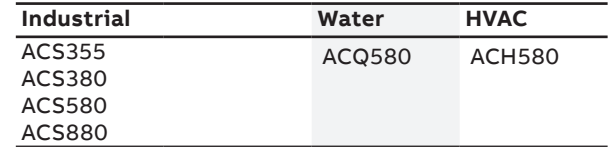

#### **Supported Profile Types**

- PF520 series
- PF750 series

More to come in future development

#### **Benefits**

- Benefit from pre-defined tag descriptions that mimic tag descriptions in existing Rockwell drives
- Minimize commissioning cost
- Quickly replace existing drive with ABB without having to rewrite PLC code
- Leverage modular programming to easily copy and paste Add-On Instruction for additional drives
- Enjoy the flexibility and versatility of ABB drives connected to EtherNet/IP and ControlNet networks

### **The Programming Environment**

It's easy to import UDTs and AOIs into the Logix5000 programming environment. AOIs appear in the language element toolbar under the Add On tab. You can insert the ABB AOIs into the PLC program in the same manner as the built-in instructions already in the Logix5000 controllers.

UDTs appear as a new data type similar to an INT or BOOL that is built-in to the Logix5000 programming environment. You can assign the imported UDTs to a controller tag providing BOOL definitions of the ABB control and status words. You can also define integer or double integer definitions of speed/torque references, actual speed/torque and any required additional datasets.

#### 8 RSLogix 5000 - Compactlogix\_Base\_Setup\_V16 [1769-L32E]\* - [Controller Tags - Compactlogix\_Base\_Setup\_V16(controller Add-On B**BB** MBB MM - 425 - 10 10 10 **Instructions**  $\begin{array}{c}\n\hline\n\end{array}\n\begin{array}{c}\n\hline\n\end{array}\n\begin{array}{c}\n\hline\n\end{array}\n\end{array}\n\begin{array}{c}\n\hline\n\end{array}\n\begin{array}{c}\n\hline\n\end{array}\n\begin{array}{c}\n\hline\n\end{array}\n\end{array}\n\begin{array}{c}\n\hline\n\end{array}\n\begin{array}{c}\n\hline\n\end{array}\n\end{array}$ Path: Xin m192 168 1\192 168.1.7\Back 니용 Offline<br>No Forces  $\overline{4}$  $\frac{1}{\log 1}$   $\frac{1}{\log 1}$ No Edits  $\frac{1}{2}$ O  $\sqrt{ }$  $\overline{A}$  B The Compaction of Branch ABB\_LUDT\_71, ABB\_O\_UDT\_21, STRING, ABBDRV, ALARM\_ANALOG, ALARM\_DIGITAL, AVIS\_CONS roller Tags<br>roller Fault Handler<br>sr-Up Handler Alias For Base Tag Data Type Name<br>E-ABBDRV ABBURY<br>ABB\_ACS800\_0 ABB\_ACS800\_0<br>- ABB\_ACS800\_0.Run\_RVD<br>- ABB\_ACS800\_0.Run\_REV<br>- ABB\_ACS800\_0.Run\_REV<br>- ABB\_ACS800\_0.Bit\_3\_Not\_Used<br>- ABB\_ACS800\_0.Bit\_4\_Not\_Used<br>- ABB\_ACS800\_0.Bit\_4\_Not\_Used<br>- ABB\_ACS800\_0.Net\_CFRL ABB O UDT 2 .<br>Task **BOOL** 800L Ŕ. 8001 8001 800L 800L ABB\_ACS800\_O.Net\_Re BOOL<br>NT ABB\_ACS800\_0.Speed\_Ref\_1 **Output User**  $\begin{array}{ll} +A89\_ACS00\_0.5 \text{pred}, \text{Rel} \\ +A89\_ACS00\_0.5 \text{pred}, \text{Rel} \\ +A89\_ACS00\_1 & \\ -A89\_ACS00\_1 & \text{Pareb} \\ +A89\_ACS00\_1 & \text{Nwarray}, \text{PvO} \\ +A89\_ACS00\_1 & \text{Nwarray}, \text{PvO} \\ +A89\_ACS00\_1 & \text{Ravarray}, \text{Rel} \\ +A89\_ACS00\_1 & \text{Preb} \\ +A89\_ACS00\_1 & \text{Preb} \\ +A89\_ACS00\_1 & \text{$  $\overline{6}$ ---<br>488\_I\_UDT\_71 B **Defined Data Types** User-Defined<br> **Extra** ABB I UDT 71 **OOL<br>
ARETHERNET\_MODULE\_INT\_48y**<br>
ARETHERNET\_MODULE\_INT\_48y<br>
ARETHERNET\_MODULE\_INT\_48y<br>
ARETHERNET\_MODULE\_CO<br>
AR.1783\_50N\_364Byee:0.0<br>
AR.1783\_IGOSOV.40.0<br>
AR.1783\_IGOSOV.40.0<br>
AR.1783\_IGOSOV.40.0<br>
AR.1783\_IGOSOV.40.0<br>
AR. **Input User Defined Data Types**

#### **Example of AOI 1.0**

#### **Example of AOI 2.0**

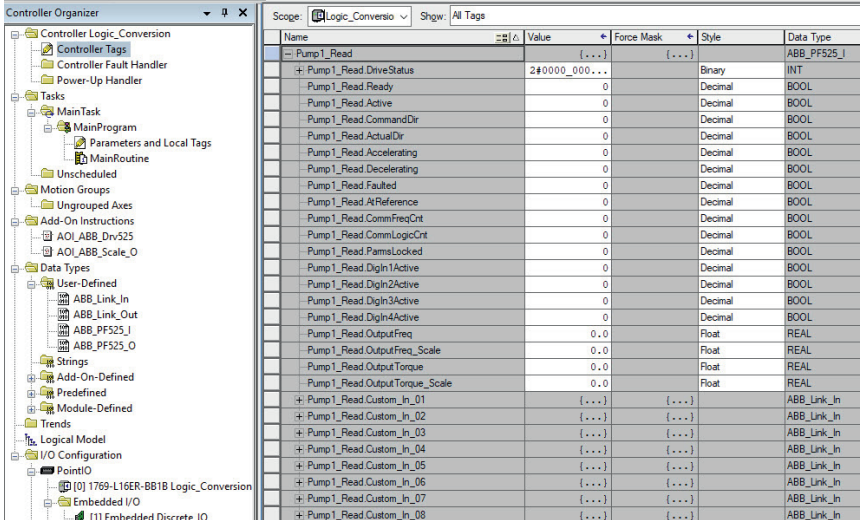

**—** ABB Inc Drives and Controls 16250 W. Glendale Drive New Berlin, WI 53151

**—** We reserve the right to make technical changes or modify the contents of this document without prior notice. With regard to purchase orders, the agreed particulars shall prevail. ABB AG does not accept any responsibility whatsoever for potential errors or possible lack of information in this document.

We reserve all rights in this document and in the subject matter and illustrations contained therein. Any reproduction, disclosure to third parties or utilization of its contents – in whole or in parts – is forbidden without prior written consent of ABB AG. Copyright© 2017 ABB All rights reserved